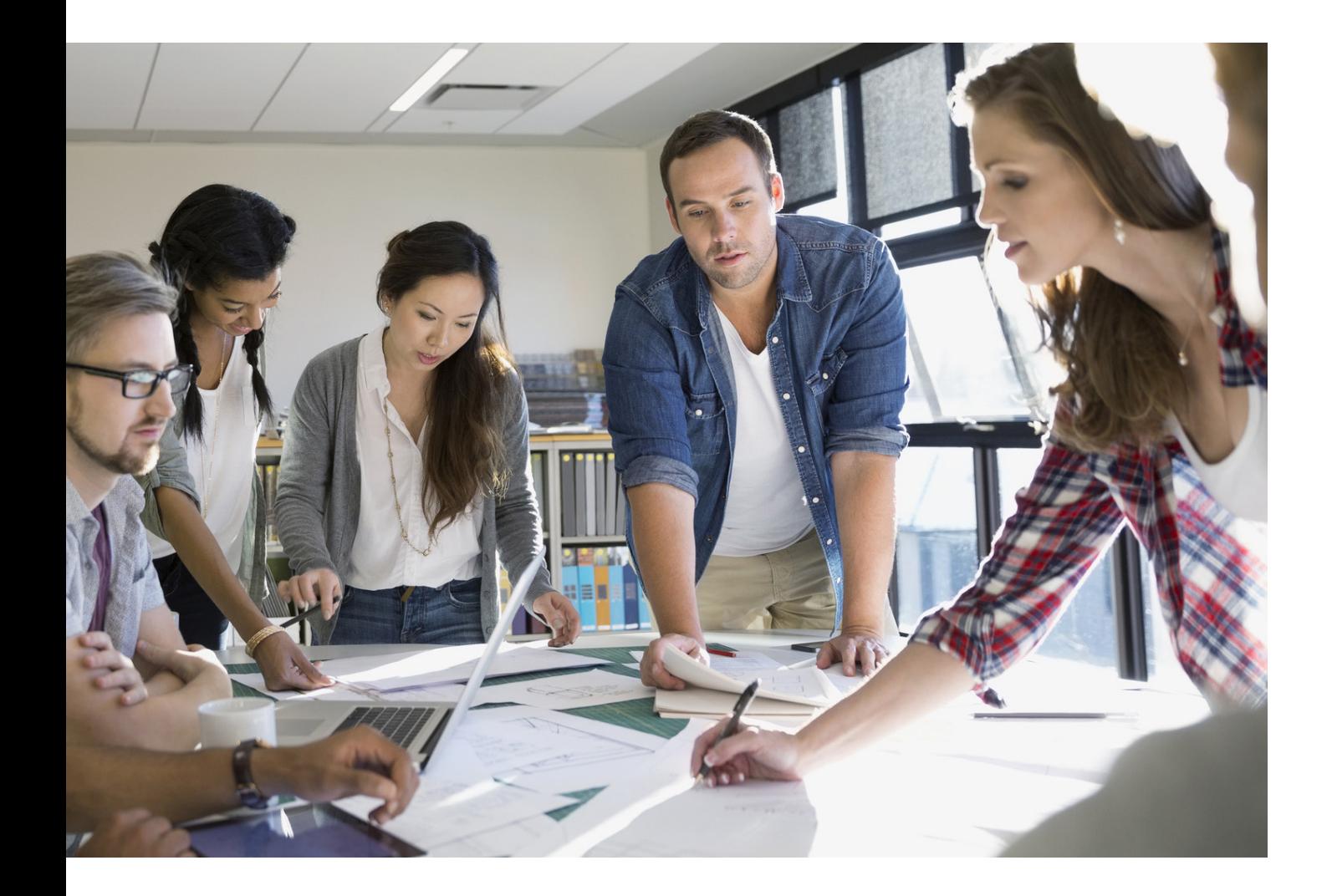

# SIKKERHETSVEILEDNING FOR MULTIFUNKSJONSENHETER

imageRUNNER ADVANCE

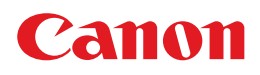

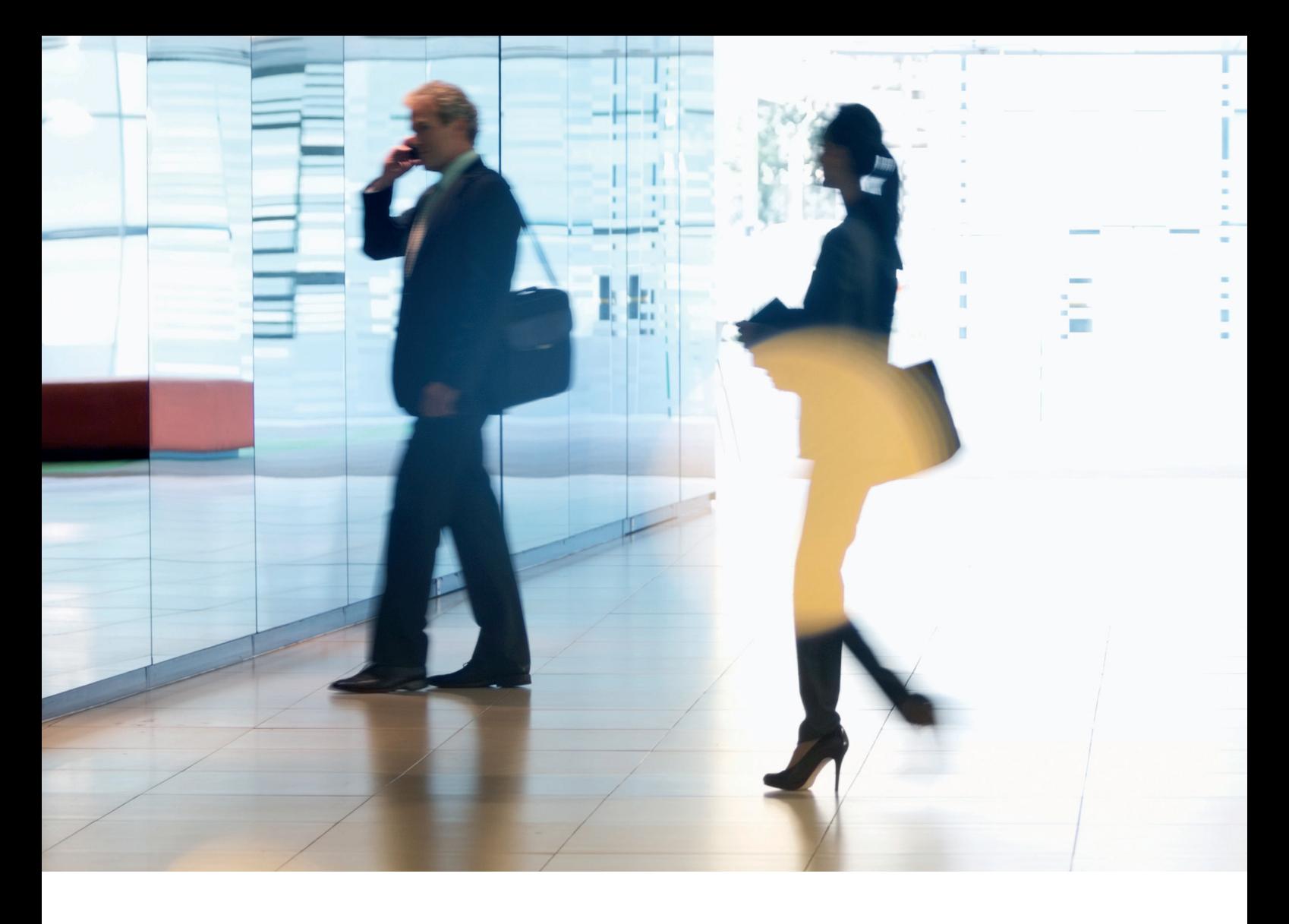

# INNLEDNING

Med moderne Canon multifunksjonsenheter (MFD-er) kan du skrive ut, kopiere, skanne, sende dokumenter og sende fakser. MFD-er fungerer som egne dataservere, med en rekke nettverkstjenester og betydelig lagringsplass på harddisken.

Organisasjoner som introduserer disse enhetene i infrastrukturen, må ta tak i en rekke områder som en del av den bredere sikkerhetsstrategien for å beskytte nettverkssystemenes konfidensialitet, integritet og tilgjengelighet.

Distribueringen vil klart variere, og organisasjoner vil ha sine egne sikkerhetskrav. Mens vi samarbeider for å sikre at Canon-enheter leveres med de riktige sikkerhetsinnstillingene, tar vi sikte på å støtte dette ytterligere med en rekke konfigurasjonsinnstillinger du kan bruke til å tilpasse enheten så den passer bedre til behovene for akkurat deres situasjon.

Dette dokumentet gir deg informasjonen du trenger for å kunne diskutere med Canon eller Canon-partnere om hvilke innstillingene som passer best for ditt miljø. Det er ikke all enhetsmaskinvare som har like stor kapasitet, og ulike systemprogramvarer kan gi forskjellig funksjonalitet. Når dere har bestemt dere, kan den endelige konfigurasjonen brukes i enheten eller enhetene deres. Det er bare å kontakte Canon-representanten deres for mer informasjon støtte.

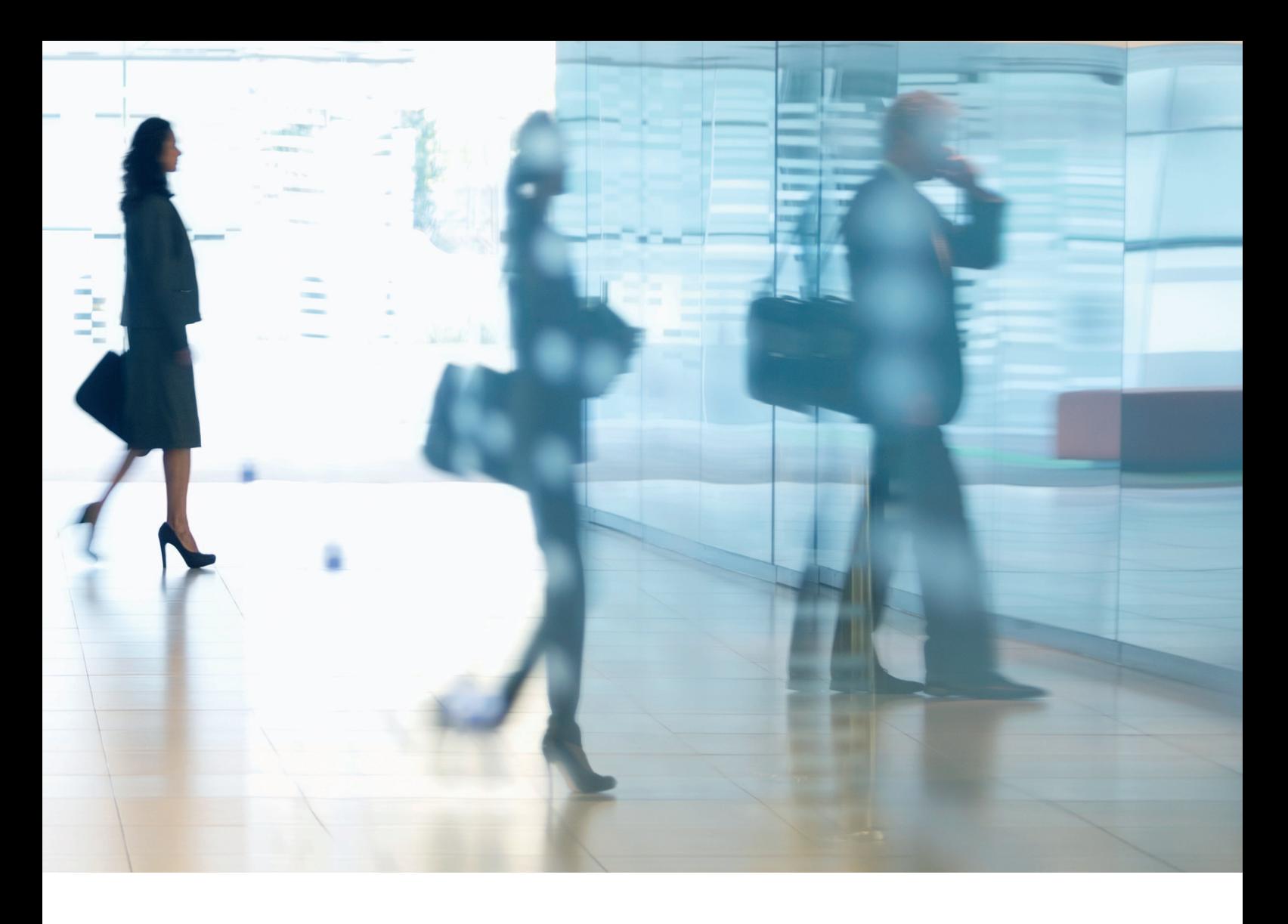

#### Hvem er dette dokumentet ment for?

Dette dokumentet er rettet mot alle som er opptatt av design, implementering og sikring av multifunksjonsenheter for kontoret (MFD-er) innenfor en nettverksinfrastruktur. Dette kan omfatte IT- og nettverksspesialister, fagfolk som jobber med IT-sikkerhet og servicepersonell.

#### Omfang og dekning

Veiledningen forklarer og gir råd om konfigurasjonsinnstillingene for to typiske nettverksmiljøer, slik at organisasjoner kan implementere en MFD-løsning på en sikker måte basert på beste praksis. Den forklarer også (fra versjon 3.8 av systemprogramvaren) hvordan Syslog-funksjonaliteten kan gi tilbakemeldinger i sanntid fra MFD. Disse innstillingene er testet og godkjent av Canons sikkerhetsteam.

Vi gjør ingen antagelser om spesielle bransjemessige forskriftskrav som kan pålegge andre sikkerhetsvurderinger og ikke er inkludert i dette dokumentets omfang.

Denne håndboken ble laget basert på det typiske funksjonssettet til imageRUNNER ADVANCE-plattformen. Selv om informasjonen i håndboken gjelder for alle modeller og serier i imageRUNNER ADVANCE-serien, kan noen funksjoner variere mellom modeller.

#### Implementere riktig MFD-sikkerhet for miljøet deres

Vi har vurdert to typiske scenarioer for å utforske hva det å implementere en flerfunksjonsenhet som en del av nettverket vil ha å si for sikkerheten:

- Et typisk lite kontormiljø
- Et typisk kontormiljø i en bedrift

Dette vil vanligvis være et småbedriftsmiljø med en ikke segmentert nettverkstopologi. Det bruker én eller to MFD-er for intern bruk, og disse enhetene er ikke tilgjengelige på Internett.

Mobilutskrift er tilgjengelig, men krever flere løsningskomponenter. Brukere som trenger utskriftstjenester utenfor et LAN-miljø, må ha en sikker tilkobling, men dette dekkes ikke i denne veiledningen. Du bør imidlertid være oppmerksom på sikkerheten til dataene som overføres mellom den eksterne enheten og utskriftsinfrastrukturen.

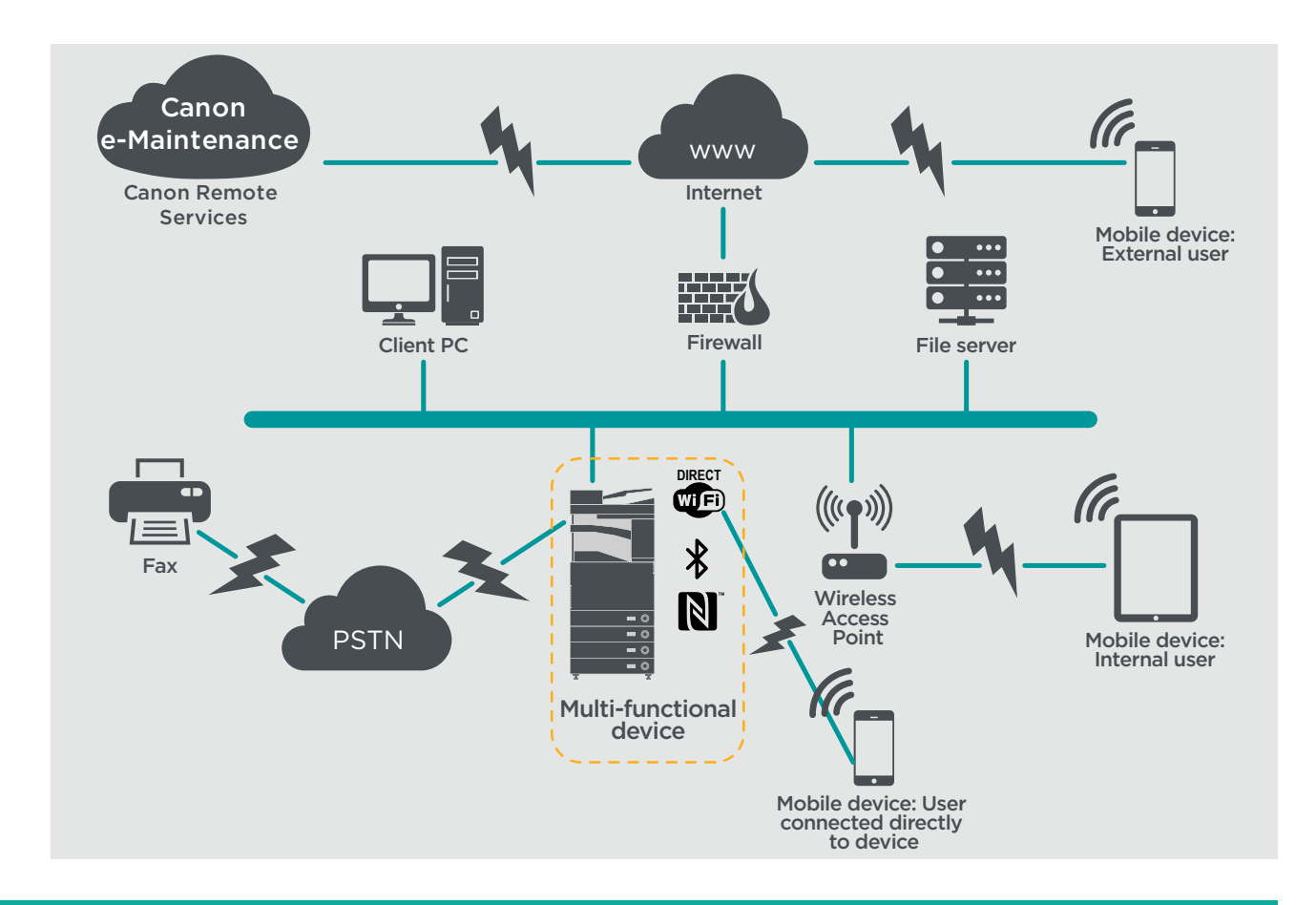

#### Figur 1 Nettverk for små kontorer

Siste generasjons imageRUNNER ADVANCE-modeller har trådløs nettverkstilkobling som gjør at enheten kan kobles til et trådløst nettverk. De kan også brukes til å opprette en WiFi Directtilkobling fra punkt til punkt med en mobil enhet, uten behov for en nettverkstilkobling.

Alternativer for Bluetooth og NFC er tilgjengelige for flere enhetsmodeller og brukes bare til å opprette WiFi Direct-tilkoblingen for henholdsvis iOS- og Android-enheter.

# **KONFIGURERINGSHENSYN**

Vær oppmerksom på at med mindre en funksjon i imageRUNNER ADVANCE er nevnt nedenfor, anses det som tilstrekkelig i standardinnstillingene for dette bedrifts- og nettverksmiljøet.

#### Tabell 1 Konfigureringshensyn for små kontormiljøer

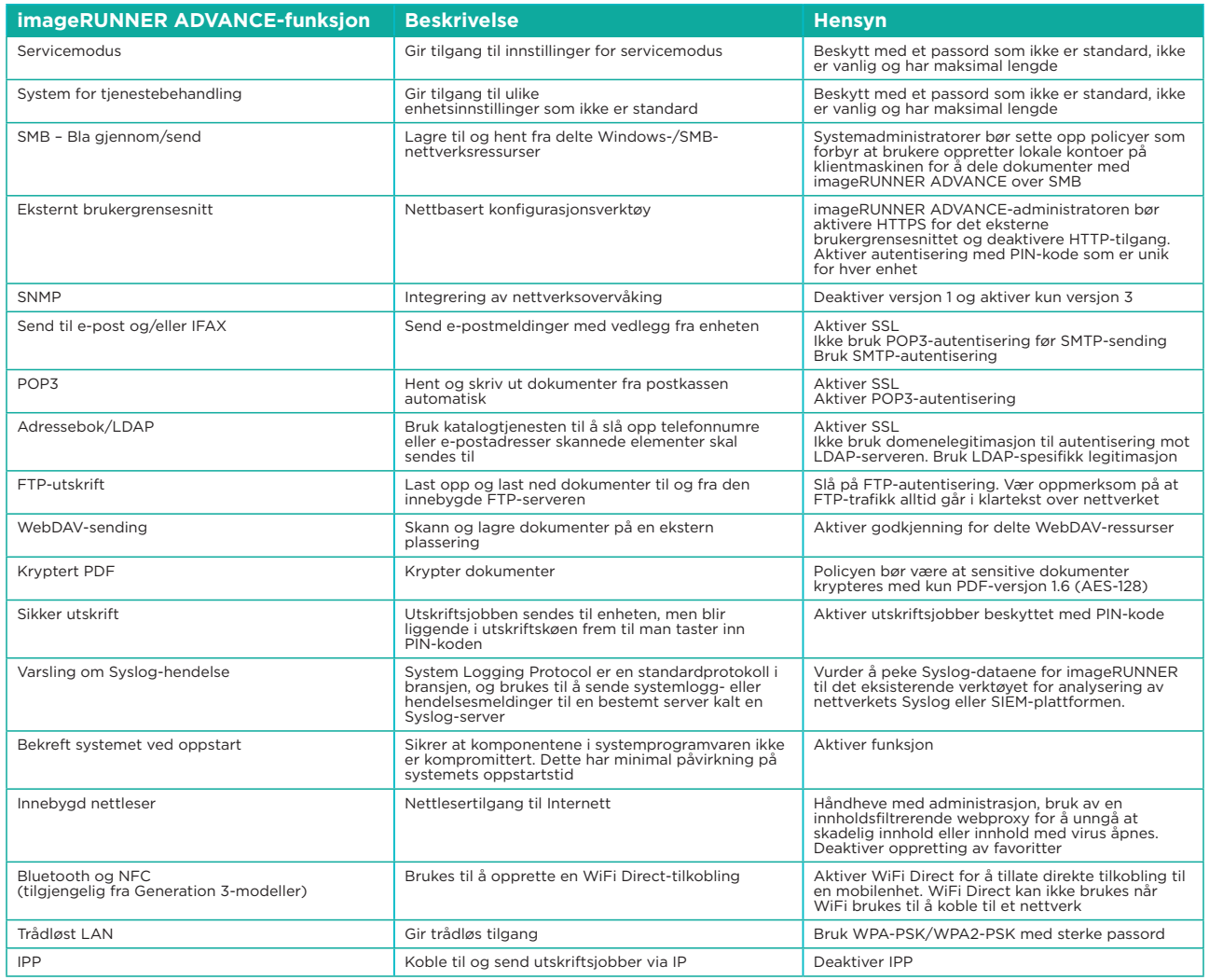

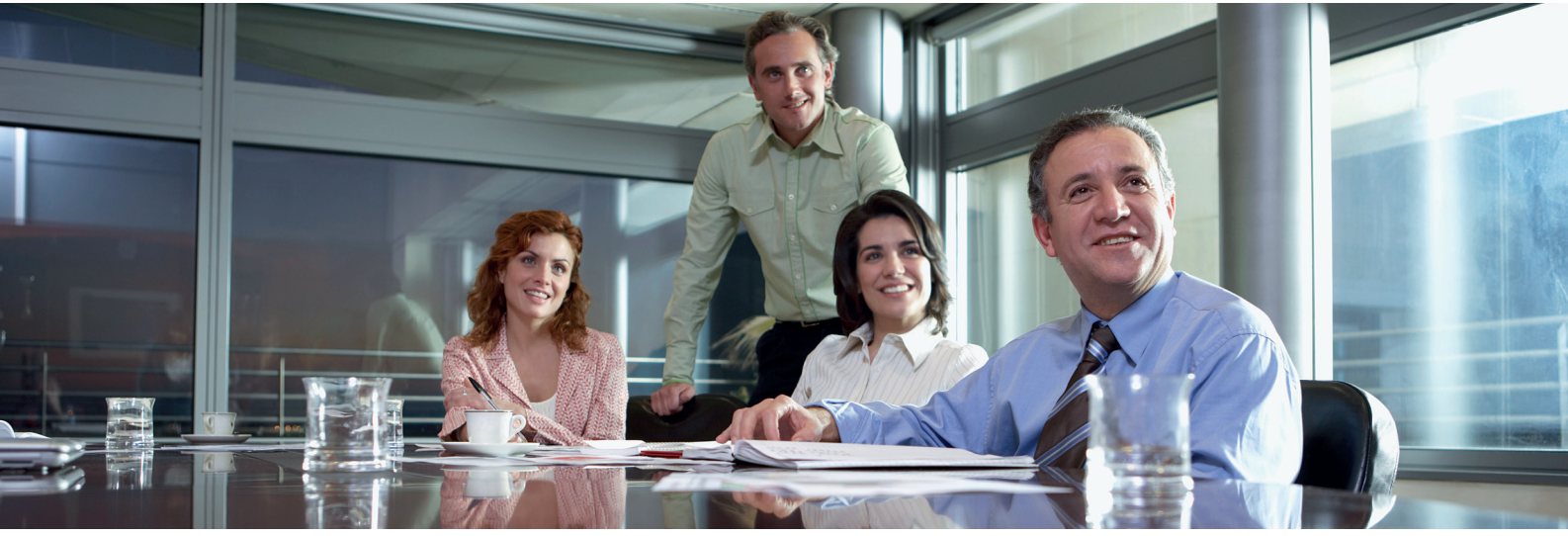

# ET KONTORMILJØ I EN BEDRIFT

Dette er vanligvis et miljø med flere steder og kontorer med segmentert nettverksarkitektur. Det har flere MFD-er fordelt på et eget VLAN-nettverk som er tilgjengelig for intern bruk via en eller flere utskriftsservere. Disse MFD-ene er ikke tilgjengelige fra Internett.

Dette miljøet vil vanligvis ha et permanent team for å dekke nettverks- og back office-behovene, i tillegg til generelle dataproblemer, men det antas at de ikke vil ha spesifikk opplæring i MFD.

Dette er vanligvis et miljø med flere steder og kontorer med segmentert nettverksarkitektur. Det har flere MFD-er fordelt på et eget VLAN-nettverk som er tilgjengelig for intern bruk via en eller flere utskriftsservere. Disse MFD-ene er ikke tilgjengelige fra Internett.

#### Figur 2 Kontorarbeid i større bedrifter

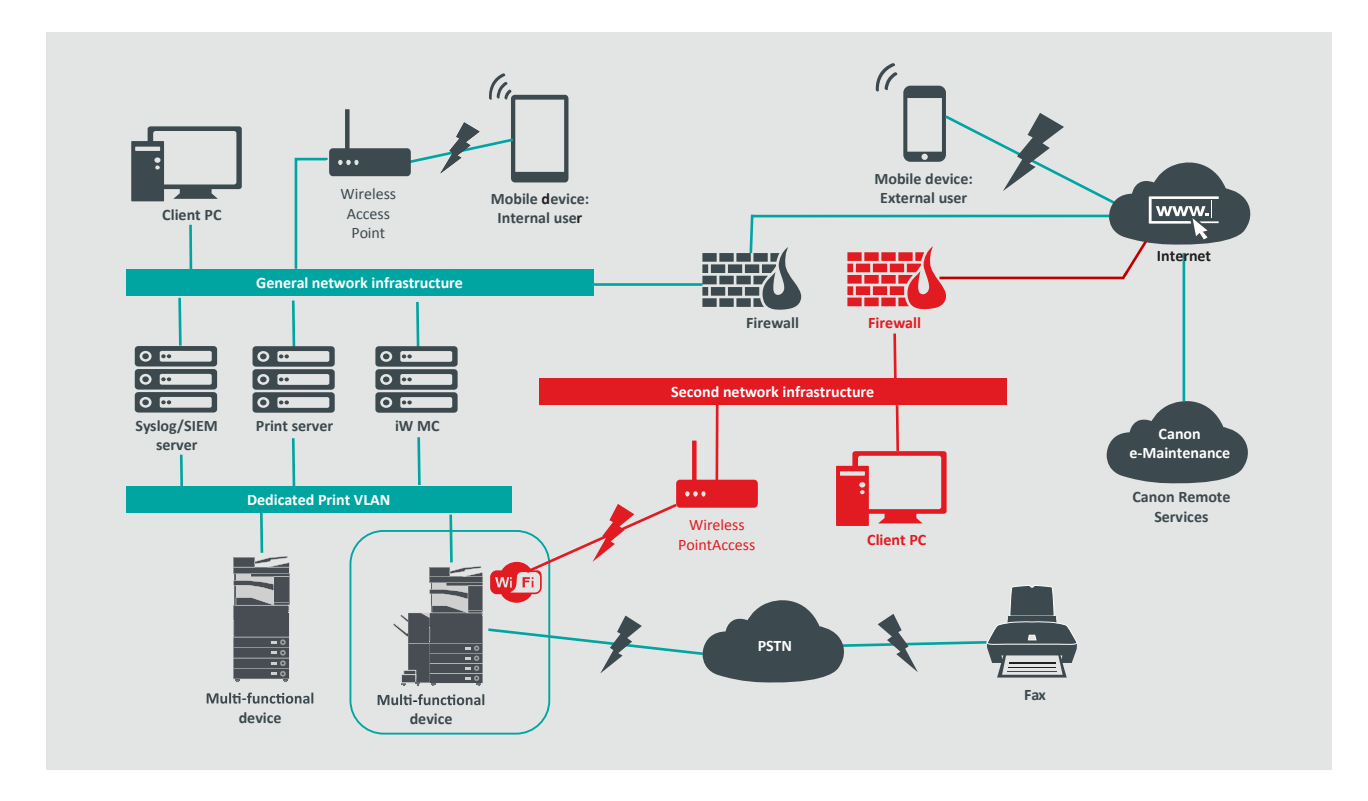

Tilkoblinger uthevet i rødt er tilgjengelig fra og med Generation 3-modellene

# **KONFIGURERINGSHENSYN**

Vær oppmerksom på at med mindre en funksjon i imageRUNNER ADVANCE er nevnt nedenfor, anses det som tilstrekkelig i standardinnstillingene for dette bedrifts- og nettverksmiljøet.

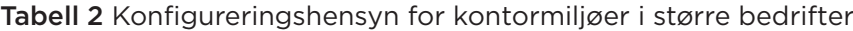

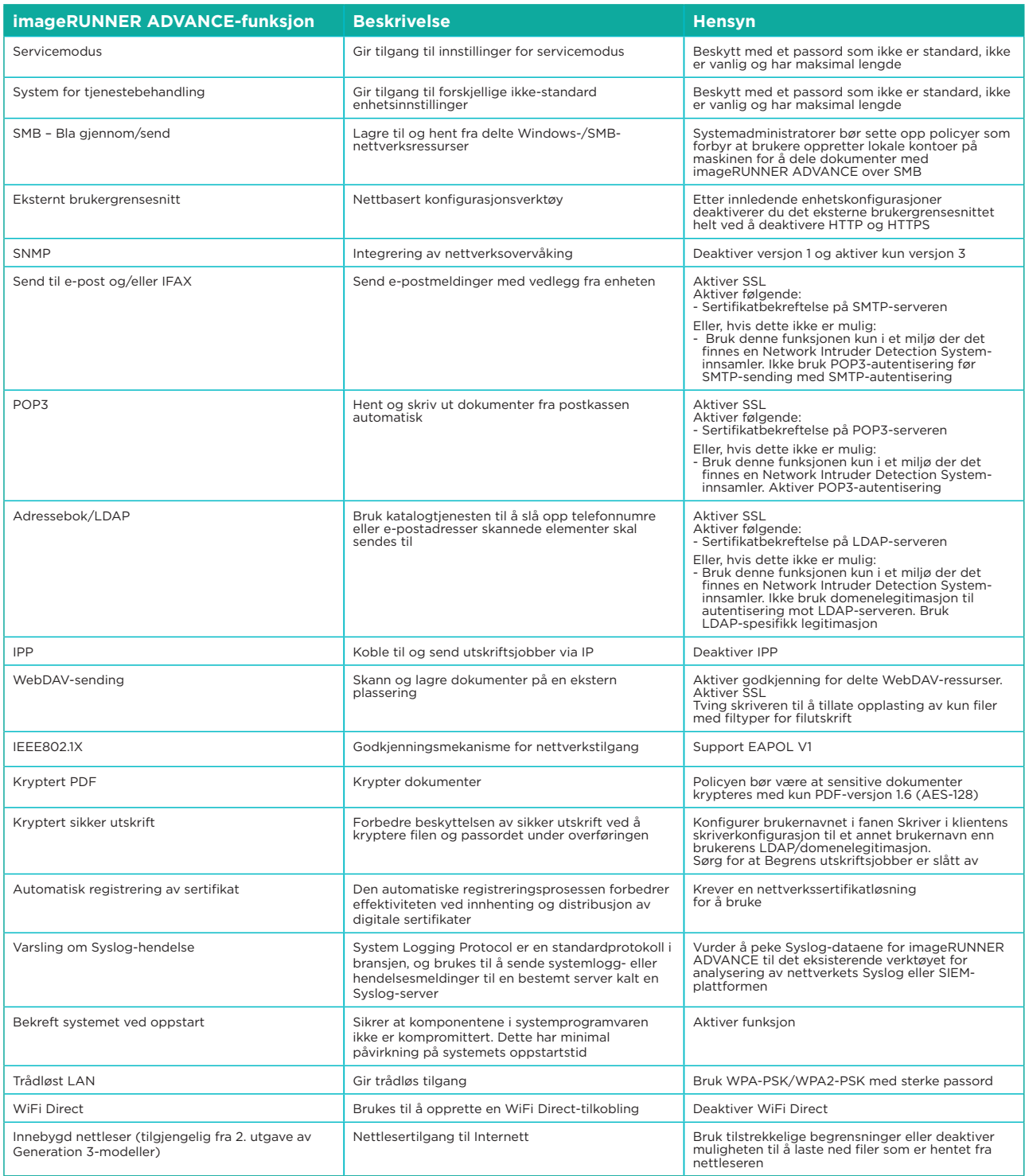

Siste generasjons imageRUNNER ADVANCE-modeller har trådløs nettverkstilkobling som gjør at enheten kan kobles til et trådløst nettverk samtidig som de er koblet til et kablet nettverk. Dette scenarioet kan være nyttig når kunden må dele en enhet over to nettverk. Et skolemiljø er et typisk eksempel der man har separate nettverk for ansatte og elever.

imageRUNNER ADVANCE-plattformen gir et funksjonsmiljø med fleksibel bruk. Når protokoller og tjenester er tilgjengelige for å oppnå dette, er det viktig å sikre at kun de nødvendige funksjonene, tjenestene og protokollene er aktivert for å oppfylle brukerens behov. Dette er god sikkerhetspraksis, og vil redusere den potensielle angrepsoverflaten og hindre at de utnyttes. Det dukker stadig opp nye sikkerhetsproblemer. Derfor må vi alltid være på vakt for trusler, enten de kommer utenfra eller er iboende i enheten. Muligheten til å overvåke brukeraktivitet hjelper oss med å identifisere og iverksette tiltak når det trengs.

Versjon 3.8 av programvareplattformen for imageRUNNER ADVANCE inneholder ekstra funksjoner i tillegg til de den har hatt i flere år. Dette inkluderer muligheten til å overvåke enheten i sanntid ved hjelp av Syslog og Bekreft systemet ved oppstart. Med disse funksjonene og de eksisterende nettverkssikkerhetsløsningene, for eksempel en Security Information Event Management-plattform eller en loggføringsløsning, får du bedre oversikt og kan identifisere og håndtere hendelser som oppstår.

### Bekreft systemet ved oppstart

Denne funksjonaliteten er en maskinvaremekanisme som er utformet for å sikre at alle deler av systemprogramvaren for 3. utgave av imageRUNNER ADVANCE Generation 3 verifiseres mot en Root of Trust for å sikre at operativsystemet lastes inn slik Canon har tiltenkt. Hvis uvedkommende skulle tukle med eller prøve å endre systemet, eller hvis det skulle oppstå en feil under lasting av systemet, stoppes prosessen og en feilkode vises.

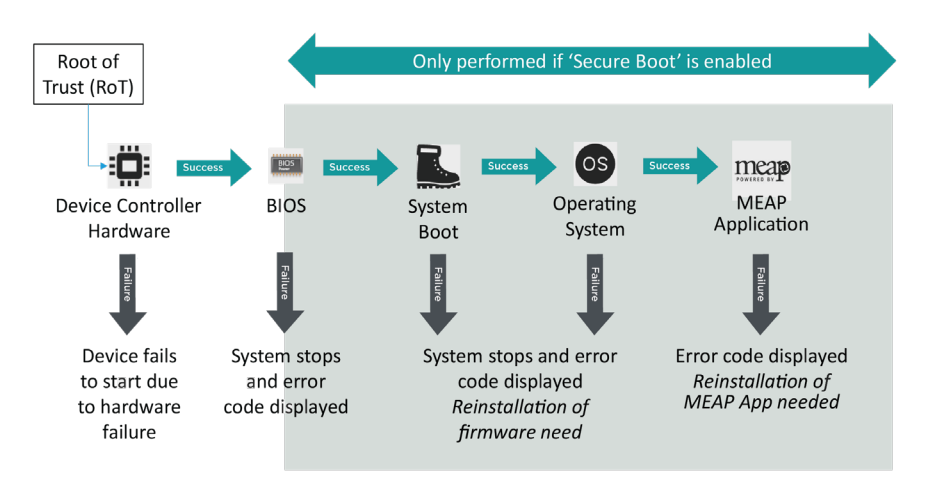

Figur 3 Prosess for Bekreft systemet ved oppstart

Denne prosessen er transparent for brukeren, bortsett fra skjermen som indikerer at en utilsiktet systemversjon er lastet inn. I 3. utgave av imageRUNNER ADVANCE Generation er det et alternativ for å aktivere Bekreft systemet ved oppstart, som må slås på for å aktivere denne sikkerhetsfunksjonen.

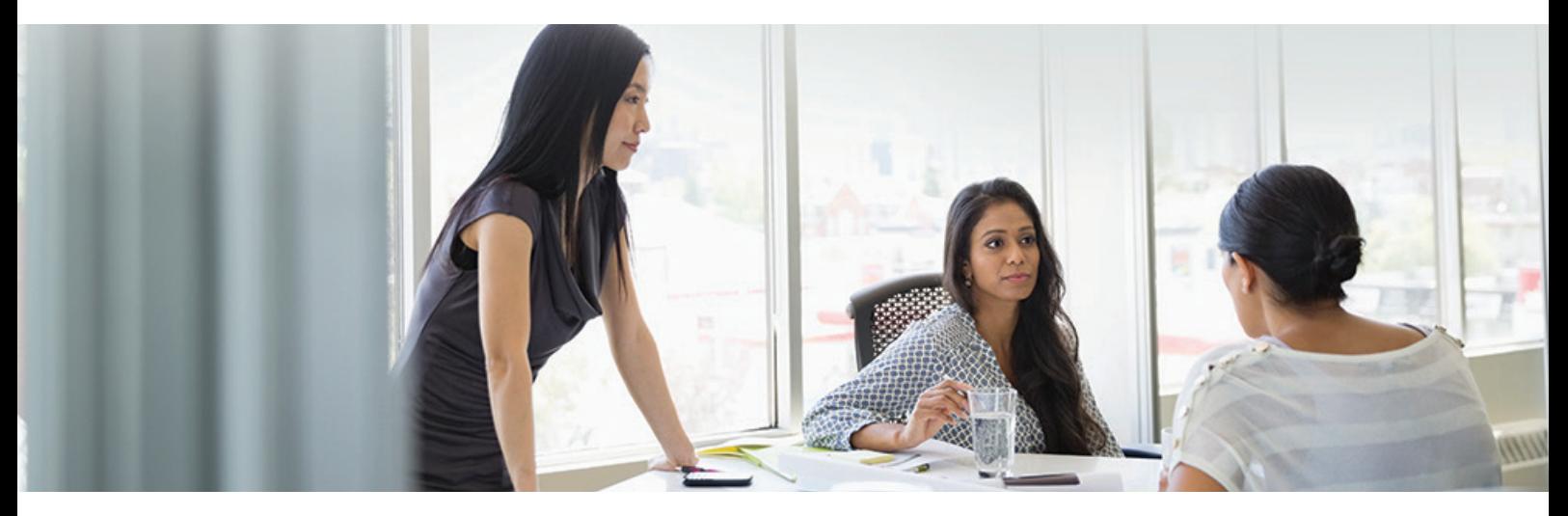

# Automatisk registrering av sertifikat

Før versjon 3.8 av plattformversjoner av imageRUNNER ADVANCE-systemprogramvaren måtte administratoren installere oppdaterte sikkerhetssertifikater manuelt på hver enhet. Dette er en arbeidskrevende oppgave, da man må koble til hver enhet for å kjøre en manuell oppdatering. Sertifikater må installeres manuelt ved hjelp av den bestemte enhetens eksterne brukergrensesnitt (RUI), noe som gjør prosessen mye mer tidkrevende. Tjenesten Automatisk registrering av sertifikat ble innført fra plattformversjon 3.8 og senere, og eliminerer dette ekstraarbeidet.

Den automatiske registreringsprosessen forbedrer effektiviteten ved innhenting av sertifikater. Med denne prosessen kan sertifikater hentes automatisk ved hjelp av Network Device Enrolment Service (NDES) for Microsoft Windows og Simple Certificate Enrolment Protocol (SCEP).

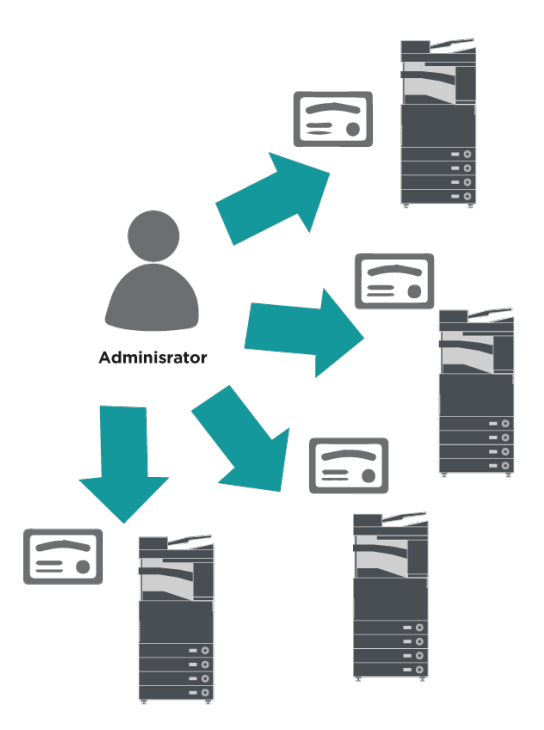

Figur 4 Registrering av sertifikat

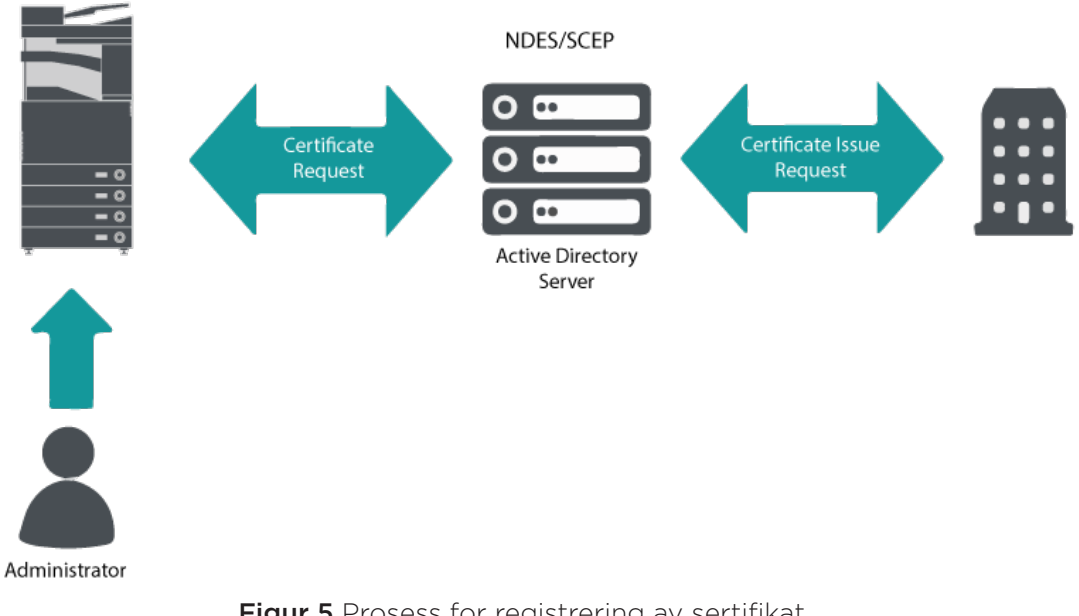

#### imageRUNNER ADVANCE

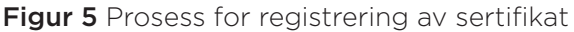

SCEP er en protokoll som støtter sertifikater utstedt av en sertifiseringsinstans, og NDES gjør at nettverksenheter kan hente eller oppdatere sertifikater basert på SCEP.

NDES er en rolletjeneste for Active Directory-sertifikattjenester.

# Online Certificate Status Protocol

Det er mange grunner til at det kan være nødvendig å trekke tilbake et digitalt sertifikat. Det kan for eksempel hende at den private nøkkelen er mistet, stjålet eller skadet, eller at et domenenavn er endret.

OCSP (Online Certificate Status Protocol) er en standard Internett-protokoll som brukes til å sjekke opphevelsesstatusen til et digitalt X.509-sertifikat som ble gitt av sertifikatserveren. Når man sender en OCSP-forespørsel om et bestemt sertifikat til OCSPsvartjenesten (vanligvis en sertifikatutsteder), svarer OCSP-svartjenesten med «bra», «opphevet» eller «ukjent».

#### Figur 6 Prosess for OCSP-håndtrykk

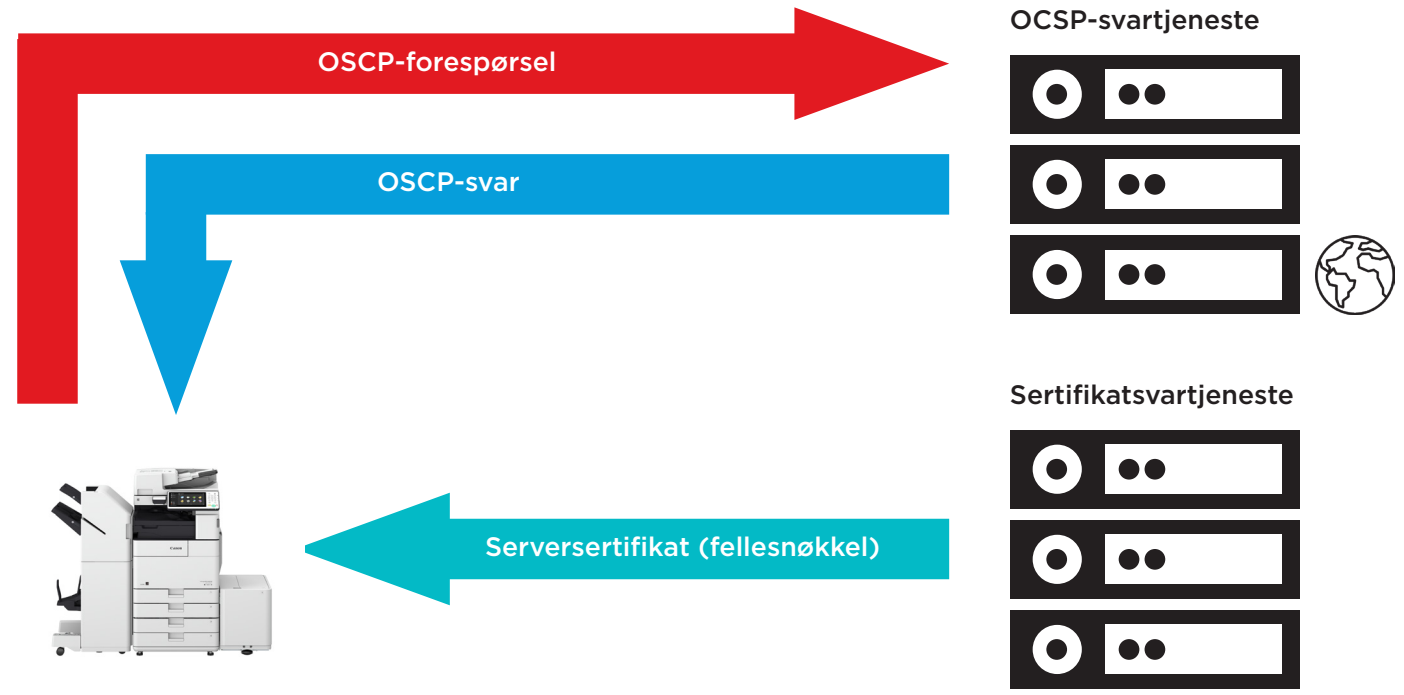

#### imageRUNNER ADVANCE

Med imageRUNNER ADVANCE fra plattformversjon 3.10 gir OCSP en sanntidsmekanisme for å kontrollere de installerte digitale X.509-sertifikatene. Tidligere plattformversjoner støttet kun CRL-metoder (Certificate Revoke List) som er ineffektive og fører til store kostnader for nettverksressurser.

# Administrasjon av sikkerhetsinformasjon og -hendelser

imageRUNNER ADVANCE-teknologien støtter muligheten til å sende ut sikkerhetshendelser i sanntid ved hjelp av Syslog-protokollen som følger RFC 5424, RFC 5425 og RFC 5426.

En rekke typer enheter bruker denne protokollen som en metode for å samle inn sanntidsinformasjon som kan brukes til å identifisere potensielle sikkerhetsproblemer.

For å gjøre det enklere å oppdage trusler og sikkerhetshendelser må enheten konfigureres slik at den peker til en SIEM-server (Security Incident Event Management) fra en tredjepart.

Syslog-hendelsene enheten produserer, kan brukes til å opprette handlinger ved hjelp av sanntidsinnsamling og analyse av hendelser fra en rekke kontekstuelle datakilder (figur 7). Den kan også støtte samsvarsrapportering og gransking av hendelser ved hjelp av tilleggsløsninger, for eksempel en SIEM-server. Dette ser man et eksempel på i figur 8.

Siste generasjons imageRUNNER ADVANCEenheter har Syslog-funksjonalitet som støtter en rekke hendelser som kan samles inn. Dette kan brukes til å korrelere og analysere hendelser fra flere ulike kilder for å identifisere trender eller avvik.

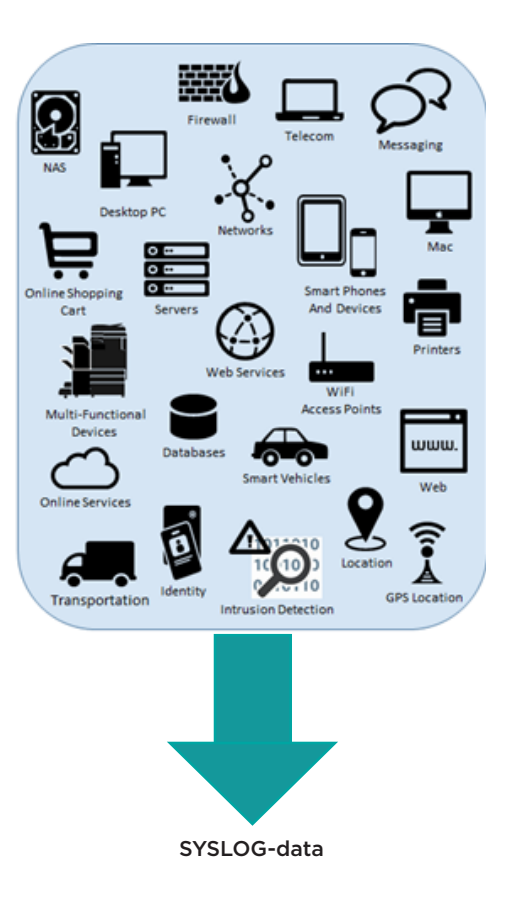

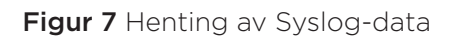

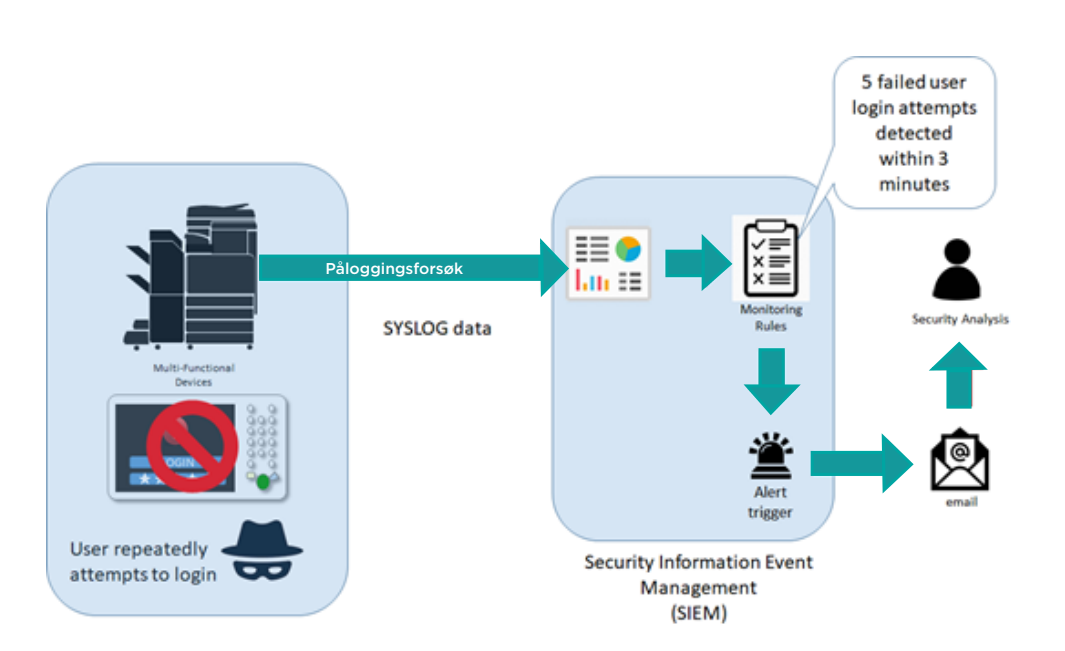

Figur 8 Eksempel på bruk av Syslog-data i imageRUNNER ADVANCE

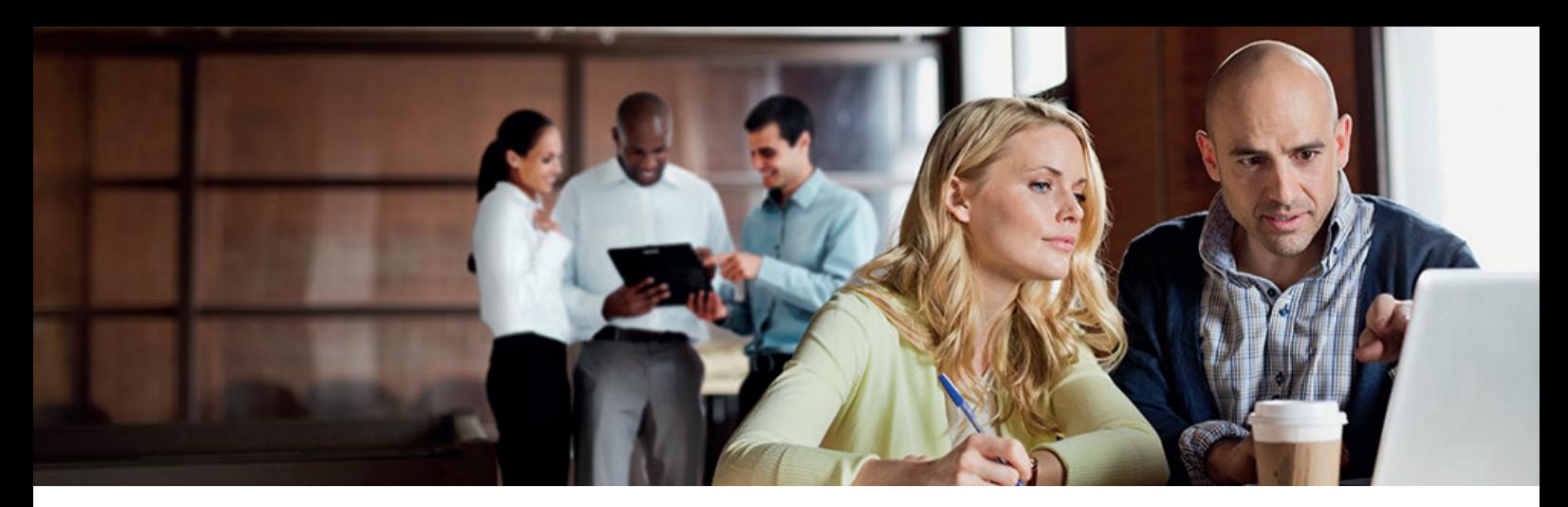

### Behandling av enhetslogg

I tillegg til Syslog-funksjonaliteten fra versjon 3.8 av systemprogramvaren har imageRUNNER ADVANCE følgende logger som kan behandles på enheten. Disse loggene kan eksporteres i CSVfilformat med det eksterne brukergrensesnittet (RUI).

Tabell 3 - Eksempler på loggfiler som kan behandles av multifunksjonsenheten.

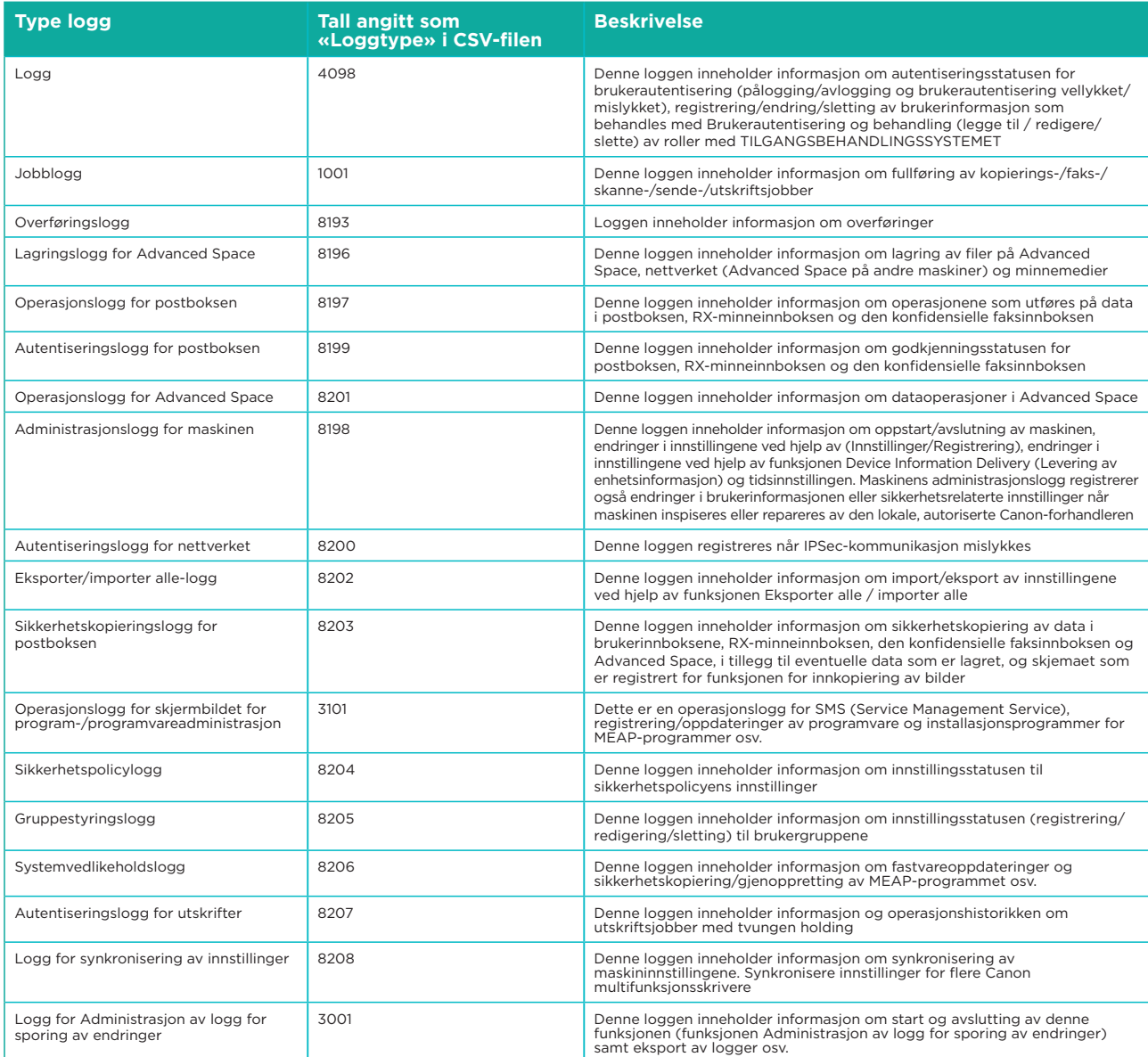

Logger kan inneholde opptil 40 000 oppføringer. Når antallet oppføringer går over 40 000, slettes de eldste oppføringene først.

# STØTTE FOR EKSTERNE ENHETER

For at Canon eller en Canon-partner skal kunne gi effektiv service, kan imageRUNNER ADVANCE sende tjenesterelaterte data og motta fastvareoppdateringer eller programmer. Vær oppmerksom på at det ikke sendes bildedata eller metadata for bilder.

Nedenfor vises to mulige implementeringer av Canons eksterne tjenester i et bedriftsnettverk.

### **Implementeringsscenario 1: Spredt tilkobling**

I dette scenarioet kan hver MFD kobles direkte til den eksterne tjenesten via Internett.

#### Figur 9 Spredt tilkobling

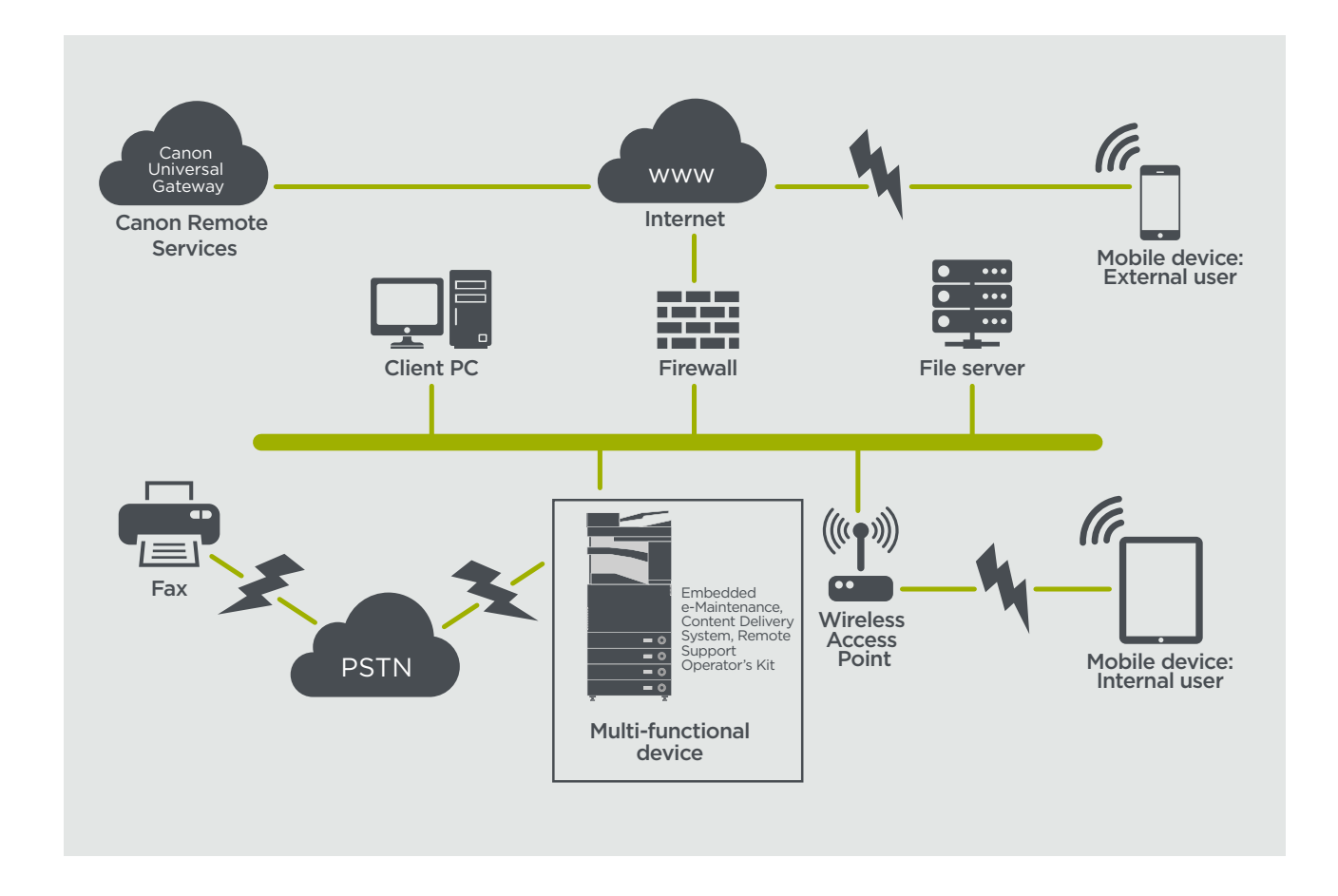

# **Implementeringsscenario 2: Sentralisert administrert tilkobling**

I et scenario for bedriftsmiljøer der flere MFD-er er installert, må man kunne administrere disse enhetene effektivt fra ett sentralt punkt, inkludert tilkobling til Canons eksterne tjenester. For å forenkle den helhetlige tilnærmingen til administrasjon oppretter individuelle enheter administrasjonstilkoblinger via et enkelt iWMC-tilkoblingspunkt (iW Management Console). UDPport 47545 brukes til kommunikasjon mellom plugin-modulen Device Firmware Upgrade (DFU) og multifunksjonsenheter.

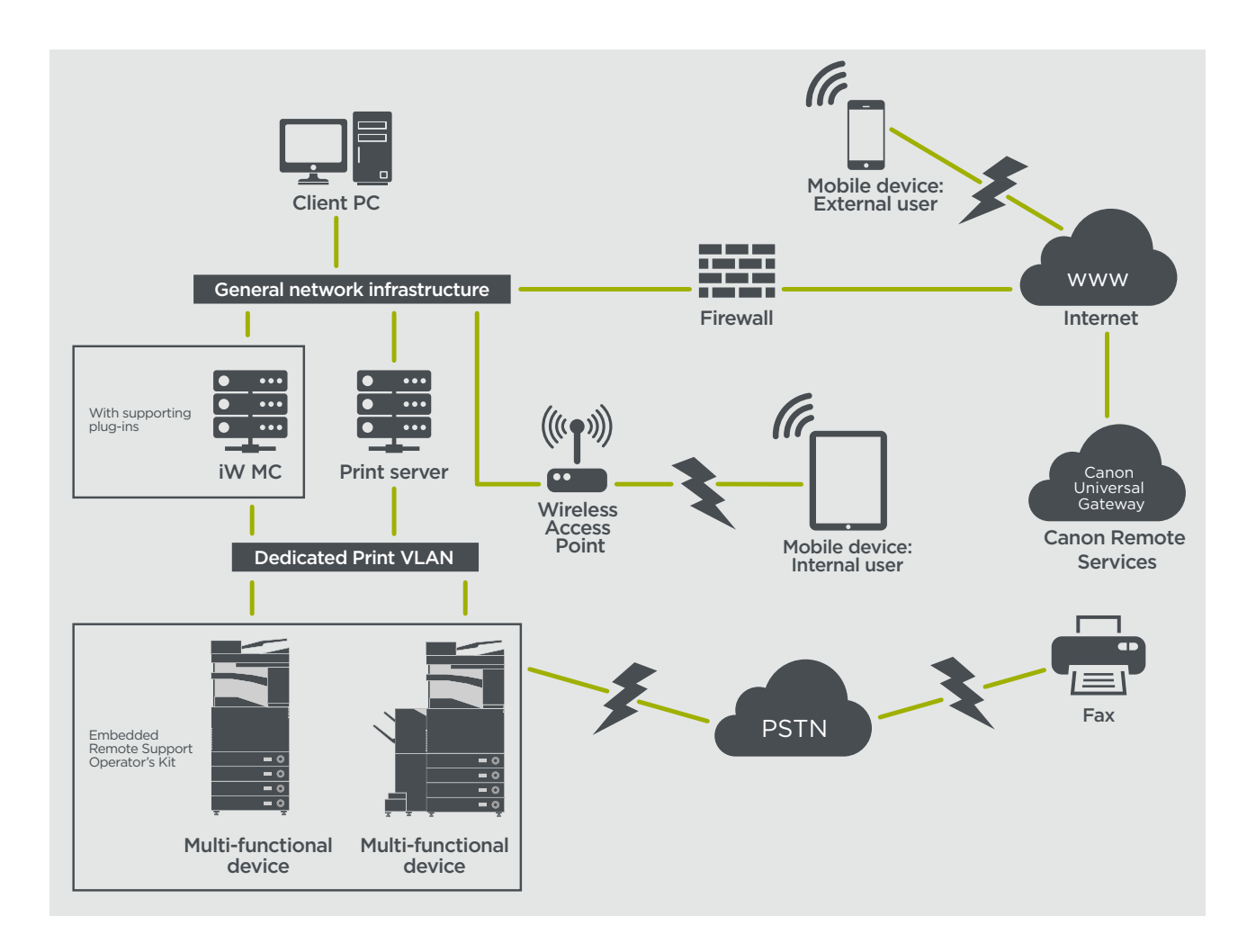

#### Figur

- 11a. Enhetsliste (i dette tilfellet en enkelt enhet) som rapportert på imageWARE Management Console og
- 11b. Enhetsdetaljer og -innstillinger

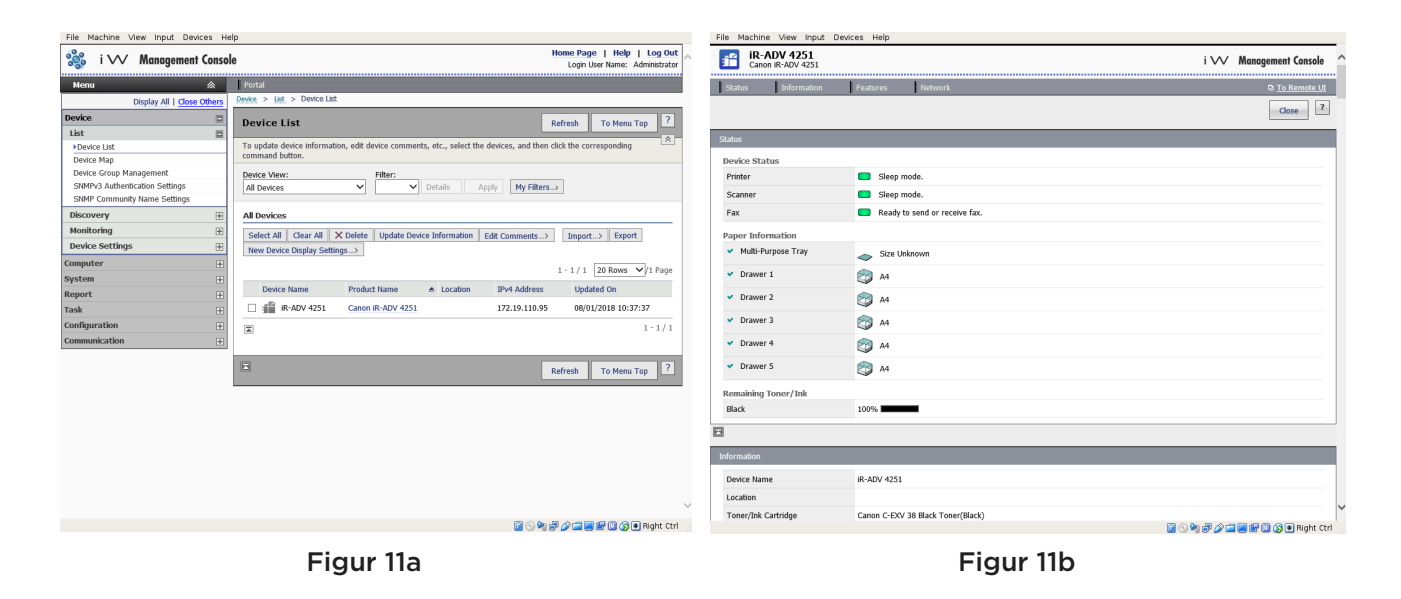

### **e-Maintenance**

e-Maintenance-systemet kan samle inn enhetens brukstellere for faktureringsformål, administrasjon av forbruksvarer og overvåking av eksterne enheter ved hjelp av status- og feilvarslinger.

e-Maintenance-systemet består av en UGW (Internett-rettet server) og enten en innebygd programvare for multifunksjonsenheter (eRDS) og/eller ekstra serverbasert programvare (RDSplugin) for å hente inn informasjon om service av enheter. ERDS er et overvåkingsprogram som kjøres i imageRUNNER ADVANCE. Hvis overvåkingsalternativet er aktivert

i enhetsinnstillingene, innhenter eRDSsystemet sin egen enhetsinformasjon og sender den til UGW. RDS-plugin-modulen er et overvåkingsprogram som installeres på en vanlig datamaskin og kan overvåke mellom 1 og 3000 enheter. Den henter informasjon fra hver enhet via nettverket, og sender den til UGW.

Som vist i tabell 4 nedenfor viser den neste siden dataene som overføres, protokoller (avhengig av hvilke alternativer som er valgt under utformingen og implementeringen) og hvilke porter som brukes. Ingen kopi-, utskrifts-, skanne- eller faksdata overføres.

#### Tabell 4 Oversikt over e-Maintenance-data

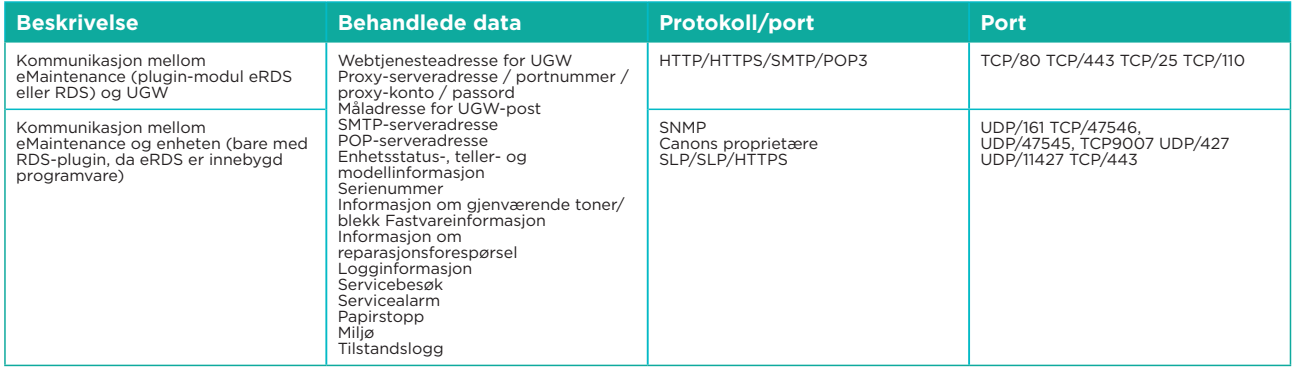

# **Innholdsleveringssystem**

Innholdsleveringssystemet (CDS) oppretter en forbindelse mellom MFD og Canon Universal Gateway (UGW). Det kan brukes til å oppdatere fastvare og programmer på enheter.

Tabell 5 Oversikt over innholdsleveringssystemet

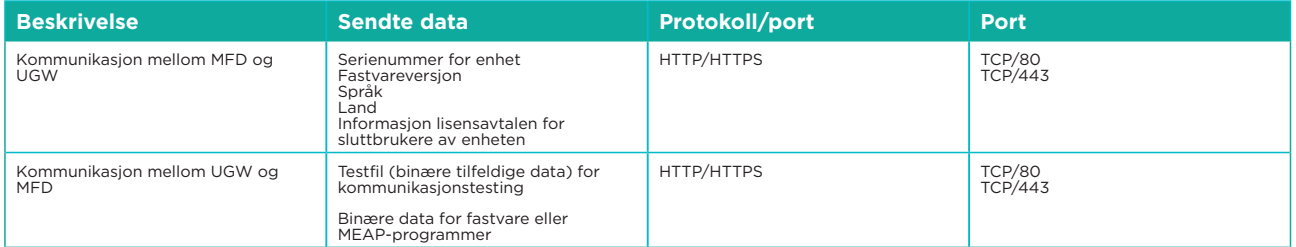

I enhetskonfigurasjonen er det forhåndsinnstilt en URL-adresse for CDS-tilgang. Ved behov for sentralisert administrasjon av enhetsfastvare og programmer fra infrastrukturen, installeres det en lokal installasjon av iWMC med plugin-modulen Device Firmware Upgrade (DFU). Man må også ha plugin-modulen Device Application Management for å gjøre dette.

# **Operatørsett for ekstern støtte**

Operatørsettet for ekstern støtte gir ekstern tilgang til enhetens kontrollpanel. Dette serverklientsystemet består av en VNC-server som kjører på MFP og Microsoft Windowsklientprogrammet Remote Operation Viewer VNC.

#### Figur 12 Konfigurering av operatørsettet for ekstern støtte

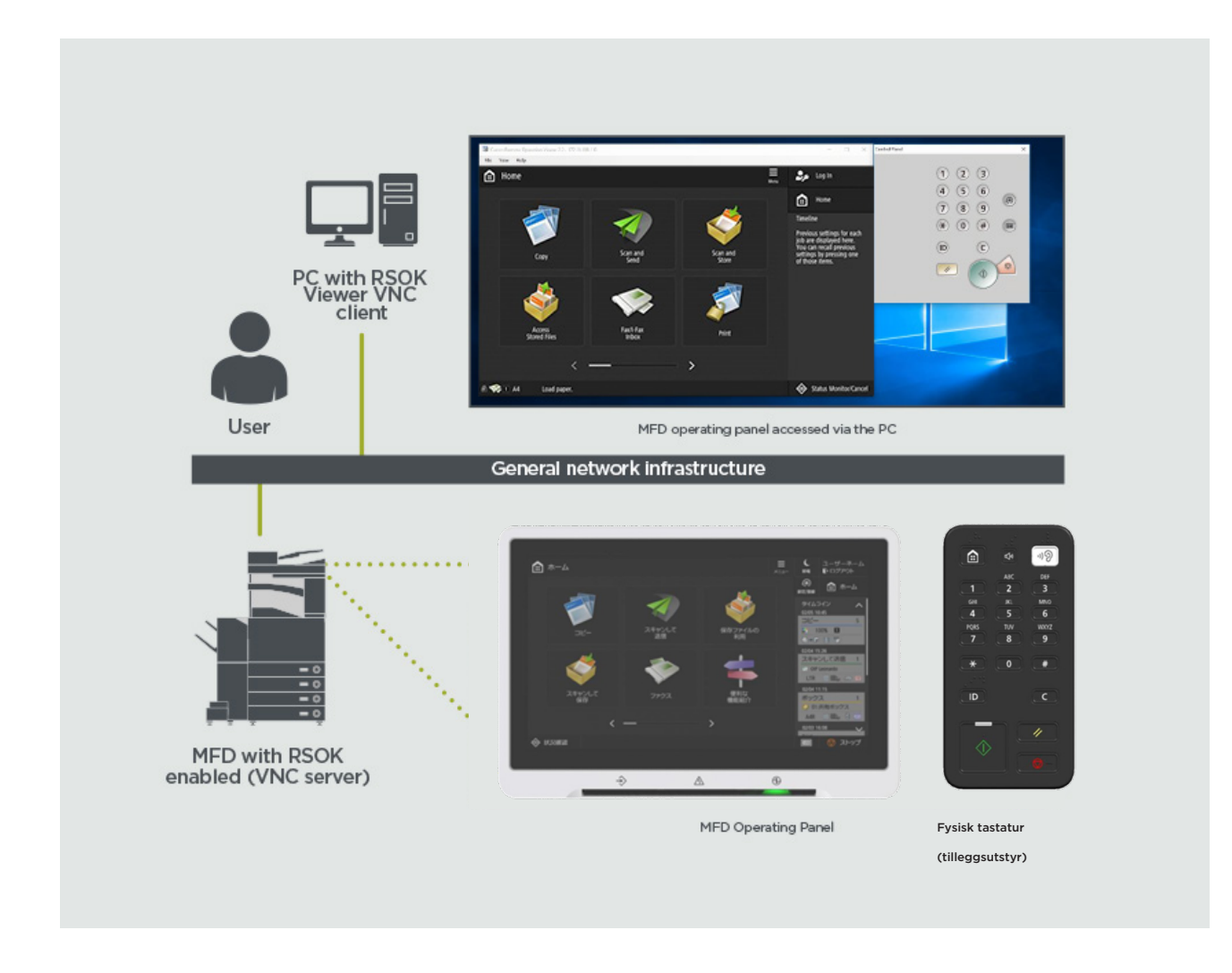

#### Tabell 6 Oversikt over data for operatørsettet for ekstern støtte

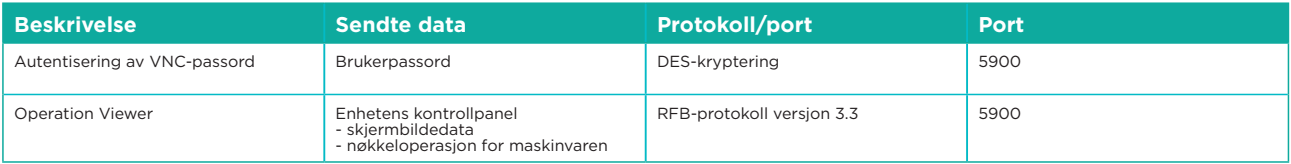

### **Sikkerhetsrelaterte funksjoner for Canon imageRUNNER ADVANCE**

imageRUNNER ADVANCE-plattformen kan konfigureres eksternt via det eksterne brukergrensesnittet (RUI), et grensesnitt for nettjenester. Dette grensesnittet gir tilgang til mange av enhetens konfigurasjonsinnstillinger og kan deaktiveres hvis det ikke er tillatt,. Det er også passordbeskyttet for å hindre uautorisert tilgang.

De fleste enhetsinnstillingene er tilgjengelige via RUI. Elementer som ikke kan konfigureres ved hjelp av dette grensesnittet, kan konfigureres i enhetens kontrollpanel. Vi anbefaler å deaktivere alle ubrukte tjenester og stramme inn kontrollene på dem som trengs. Operatørsettet for ekstern støtte gir ekstern tilgang til enhetens kontrollpanel for å gi fleksibilitet og støtte. Dette er basert på VNC-teknologi som består av en server (MFD) og en klient (en nettverks-PC). Et bestemt visningsprogram for Canon-klient-PC-en gir simulert tilgang til tastene på kontrollpanelet der det trengs.

Denne delen inneholder en oversikt over viktige sikkerhetsrelaterte funksjoner for imageRUNNER ADVANCE, og konfigurasjonsinnstillingene for dem.

Interaktive brukerhåndbøker på nett er å finne på<https://oip.manual.canon/>, med mer informasjon om sikkerhetsrelaterte funksjoner. Begynn med å velge riktig produkttype (f.eks. imageRUNNER ADVANCE DX), klikke på søkeikonet og skrive inn søkekriteriene. Nedenfor er noen generelle ting som er verdt å vurdere.

#### **Administrering av maskinen**

Konstante og effektive sikkerhetstiltak kreves for å hindre lekkasje av personlig informasjon eller uautorisert bruk. Ved å sette opp en administrator som håndterer enhetsinnstillingene, kan brukeradministrasjon og sikkerhetsinnstillinger begrenses til kun godkjente brukere.

Lim inn lenken nedenfor i nettleseren og skriv inn administratorkonfigurasjon i søkefeltet. Du vil da få frem informasjon om følgende:

- Grunnleggende administrasjon av enheten
- Begrensning av risiko ved uaktsomhet, brukerfeil og misbruk
- Enhetsbehandling
- Administrasjon av systemkonfigurasjon og innstillinger

<https://oip.manual.canon/USRMA-4703-zz-CS-3700-enGB/>

#### **IEEE P2600-standarden**

En rekke imageRUNNER ADVANCE-modeller er IEEE P2600-kompatible. Dette er en global standard for informasjonssikkerhet for multifunksjonsenheter og skrivere.

I lenken nedenfor beskrives sikkerhetskravene som er definert i IEEE 2600-standarden, og hvordan enhetsfunksjonene oppfyller disse kravene. [http://ug.oipsrv.net/USRMA-0945-zz-CS-enGB/contents/CT0305\\_admin\\_0095.html#345\\_h1\\_01](http://ug.oipsrv.net/USRMA-0945-zz-CS-enGB/contents/CT0305_admin_0095.html#345_h1_01)

#### **IEEE 802.1X-autentisering**

Ved tilkobling til et 802.1X-nettverk må enheten autentiseres for å sikre at den er en godkjent tilkobling.

Lim inn lenken nedenfor i nettleseren og skriv inn **802.1X** i søkefeltet. <https://oip.manual.canon/USRMA-4703-zz-CS-3700-enGB/>

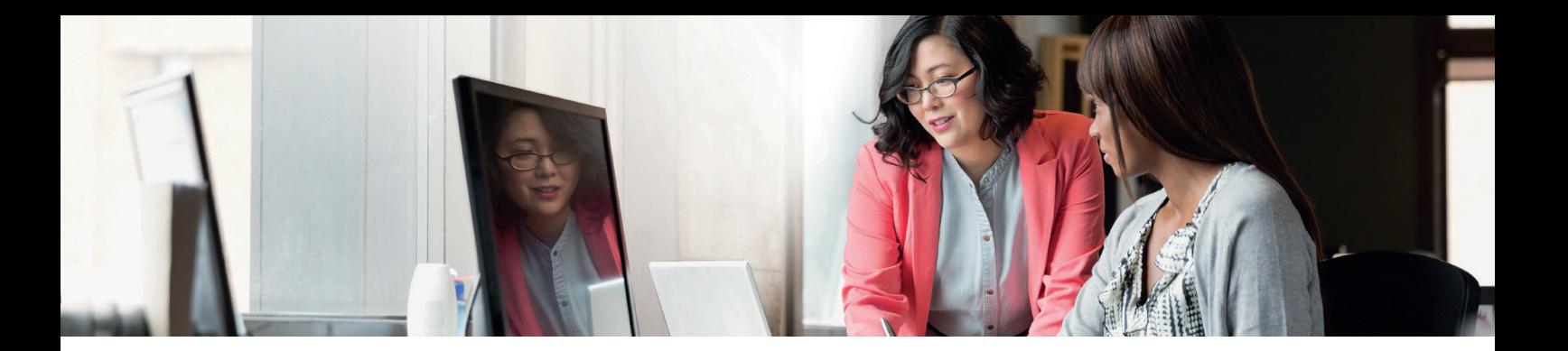

#### **Bruke en sikkerhetspolicy på maskinen**

De nyeste imageRUNNER ADVANCE-modellene tillater administrering av flere sikkerhetsinnstillinger, sikkerhetspolicyen, via RUI. Det kan brukes et eget passord, slik at bare sikkerhetsadministratoren kan endre innstillingene.

Lim inn lenken nedenfor i nettleseren og skriv inn Bruke en sikkerhetspolicy på maskinen i søkefeltet. Du vil da få frem informasjon om følgende:

- Bruke et passord til å beskytte sikkerhetspolicyinnstillingene
- Konfigurere sikkerhetspolicyinnstillingene

• Elementer i sikkerhetspolicyinnstillingene

<https://oip.manual.canon/USRMA-4703-zz-CS-3700-enGB/>

#### **Administrasjon av brukere**

Kunder som trenger økt sikkerhet og effektivitet, kan bruke innebygde funksjoner eller en løsning for administrasjon av utskrifter, for eksempel uniFLOW.

Hvis du vil ha mer informasjon om løsningene våre for administrasjon av utskrifter, kan du kontakte våre lokale representanter eller se uniFLOWs produktbrosjyre.

#### **Konfigurering av innstillingene for nettverkssikkerhet**

Autoriserte brukere kan oppleve uforutsette tap etter angrep fra skadelige tredjeparter, for eksempel sporing, forfalskning og tukling med data i nettverket. For å beskytte viktig og verdifull informasjon mot disse angrepene støtter maskinen en rekke funksjoner som forbedrer sikkerheten og personvernet.

Lim inn lenken nedenfor i nettleseren og skriv inn **konfigurering av innstillingene for nettverkssikkerhet** i søkefeltet. Du vil da få frem informasjon om følgende:

På lenken nedenfor finner du detaljer om følgende:

- Forhindre uautorisert tilgang
- Tilkobling til trådløst LAN
- Konfigurering av nettverksmiljøet

<https://oip.manual.canon/USRMA-4703-zz-CS-3700-enGB/>

#### **Administrasjon av data på harddisken**

Enhetens harddisk brukes til å lagre enhetens operativsystem, konfigurasjonsinnstillinger og jobbinformasjon. På de fleste enhetsmodeller kan diskene krypteres helt (kompatibelt med FIPS 140-2) når de pares med den bestemte enheten, for å hindre at uautoriserte brukere leser dem. En forberedende Canon MFP-sikkerhetsbrikke er sertifisert som en kryptografisk modul under Cryptographic Module Validation Program (CMVP), som er etablert av USA og Canada samt Japan Cryptographic Module Validation Program (JCMVP).

Lim inn lenken nedenfor i nettleseren og skriv inn administrasjon av data på harddisken i søkefeltet.

<https://oip.manual.canon/USRMA-4703-zz-CS-3700-enGB/>

# SIKKERHETSPOLICYINNSTILLINGER – **OVERSIKT**

I tredje generasjons imageRUNNER ADVANCE-modeller innføres sikkerhetspolicyinnstillinger og sikkerhetsadministratorer. Dette krever at administratoren har logget seg på, og hvis konfigurert, pålogging med et ekstra passord for sikkerhetsadministrator.

Tabellen nedenfor inneholder mer informasjon om innstillingene.

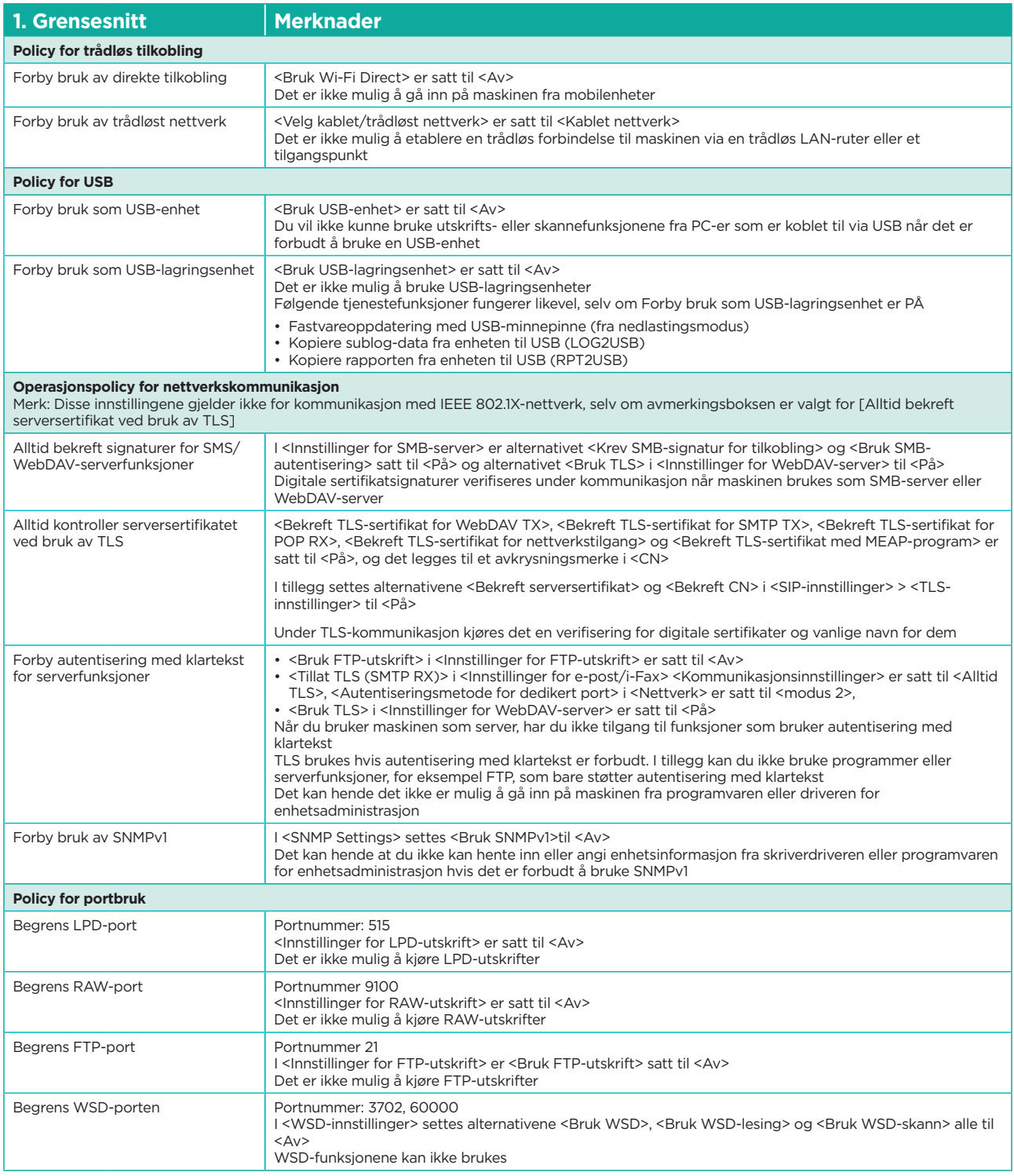

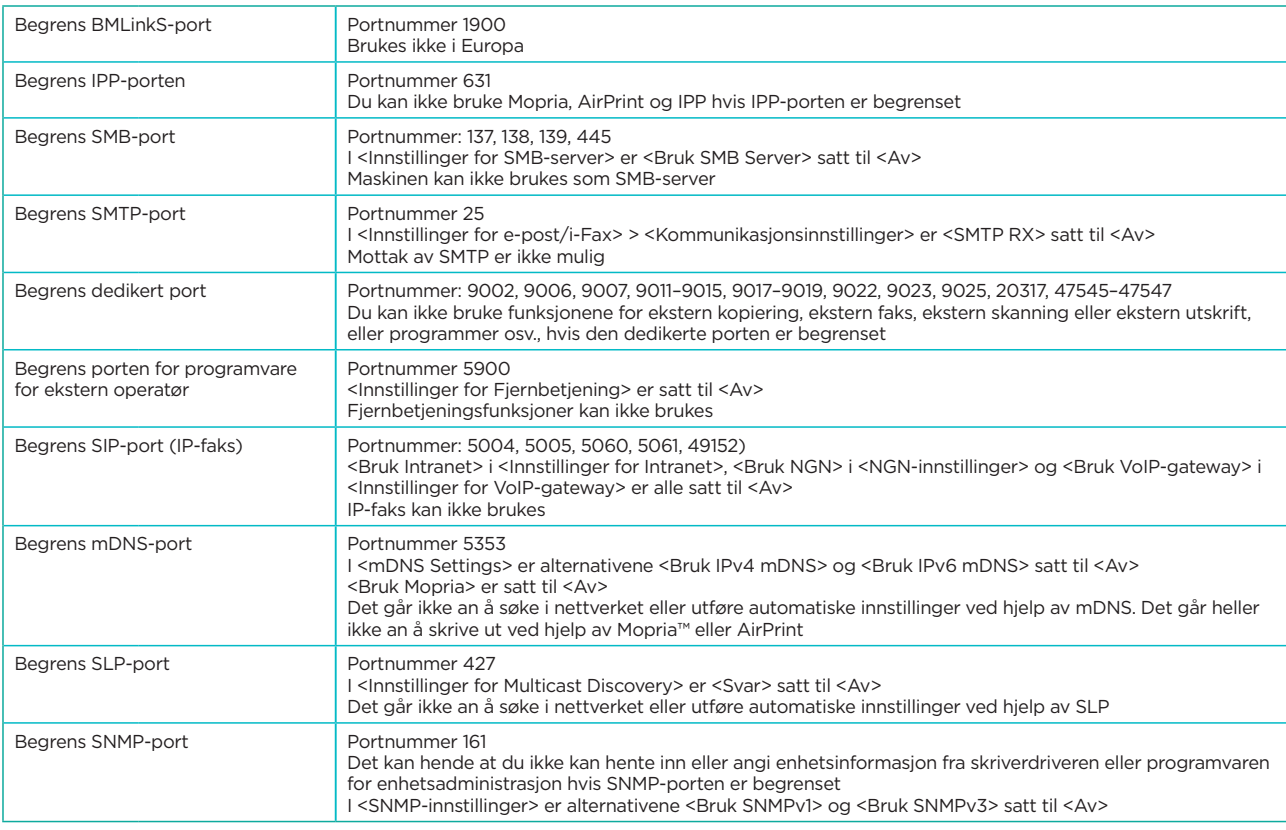

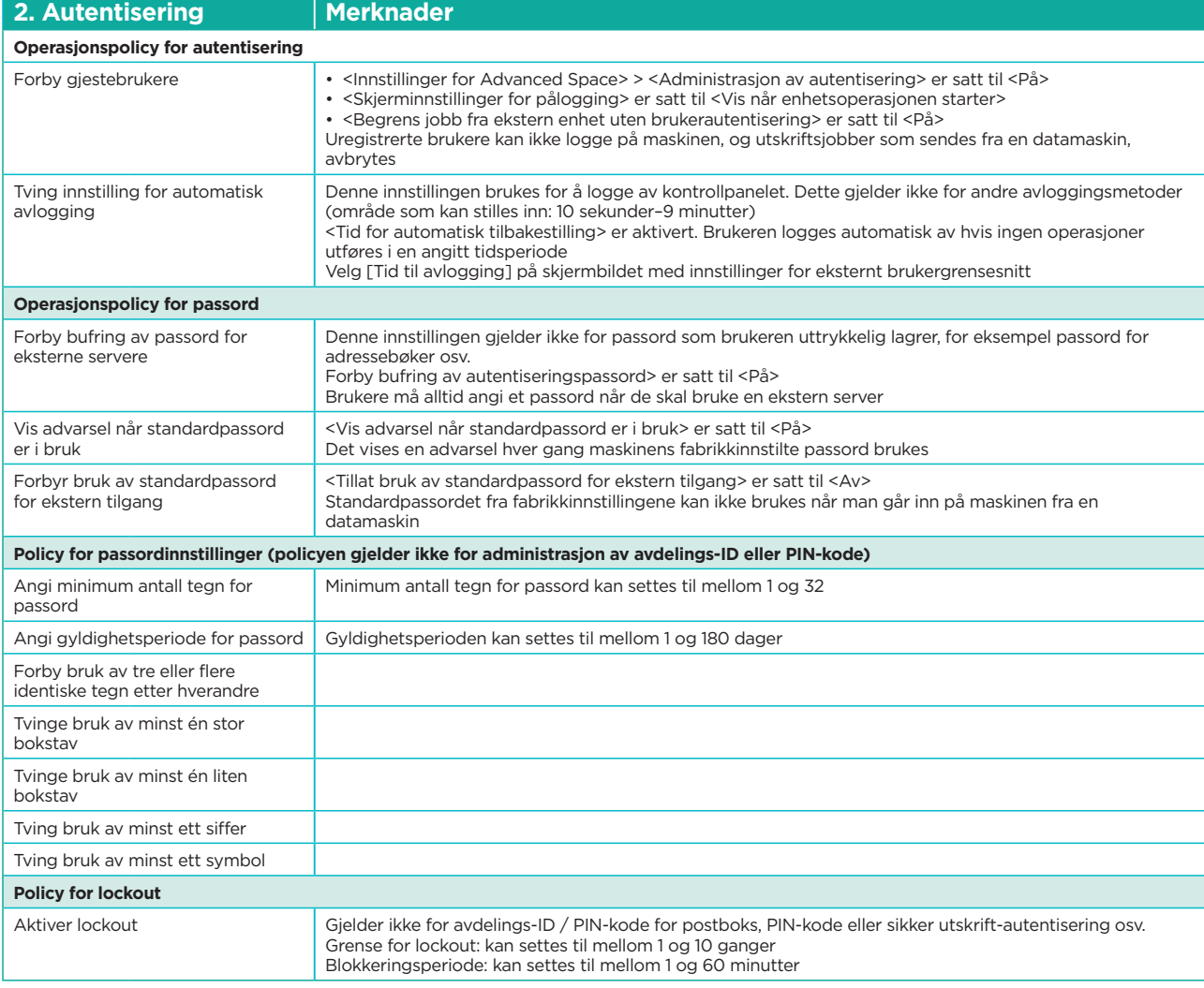

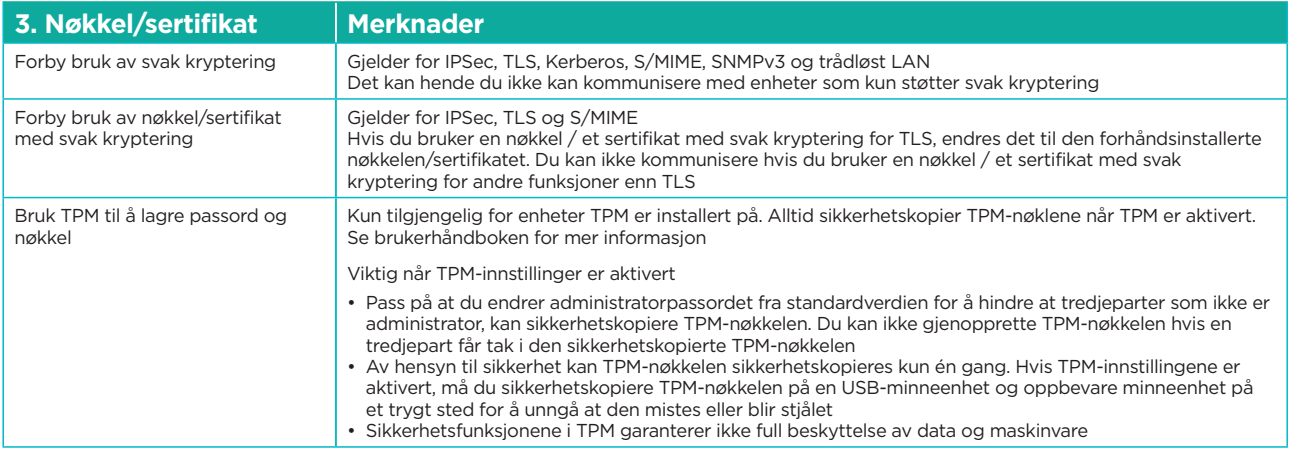

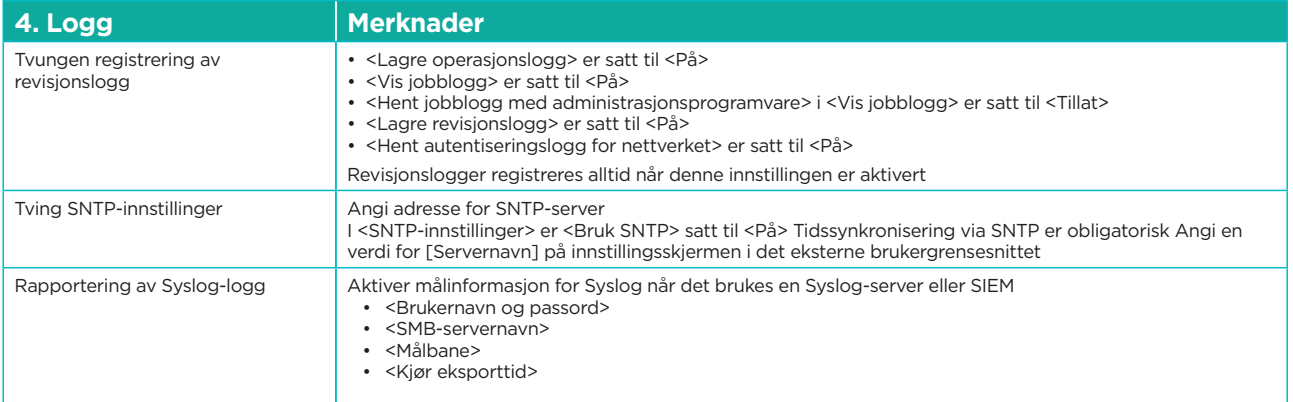

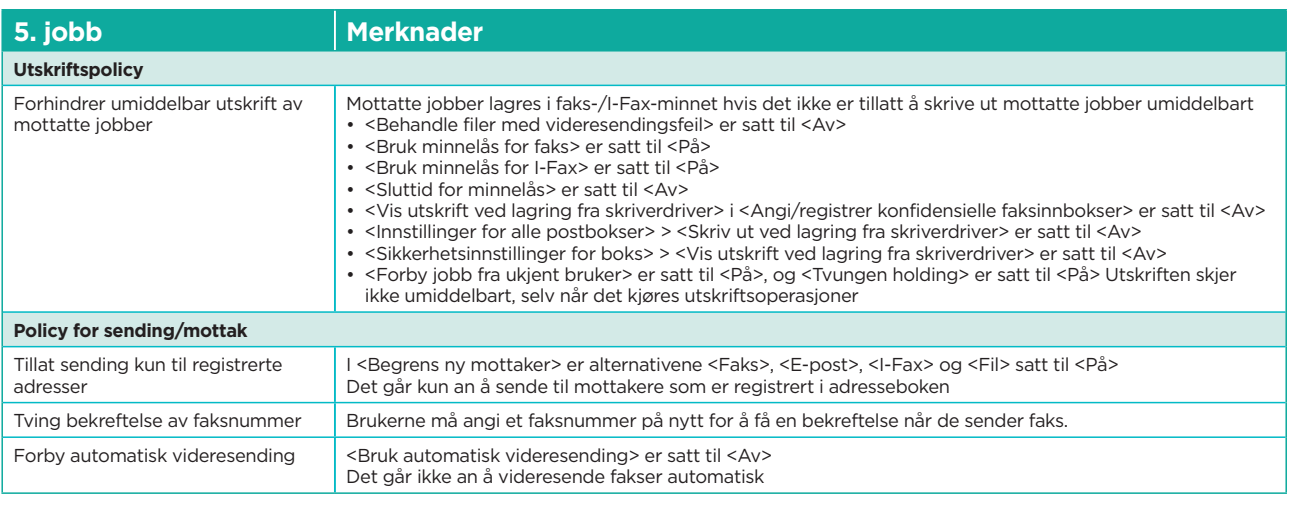

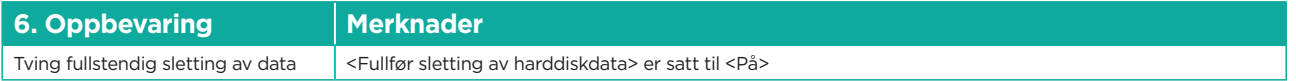

Hvis du ønsker fullstendige spesifikasjoner for imageRUNNER ADVANCE, ber vi deg gå til webområdet for produktet på <https://www.canon-europe.com/business-printers-and-faxes/imagerunner-advance-dx/.>

> **Canon Norge AS** Hallagerbakken 110 Postboks 33 Holmlia 1201 OSLO Tlf. +47 2262 9200 canon.no

**Canon Inc.** Canon.com

**Canon Europe** canon-europe.com

Norwegian edition v1.0 © Canon Europa N.V., 2020

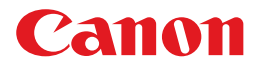